# **Ascotel** *Office Terminals by* **ascom**

# **Office 40**

User's Guide

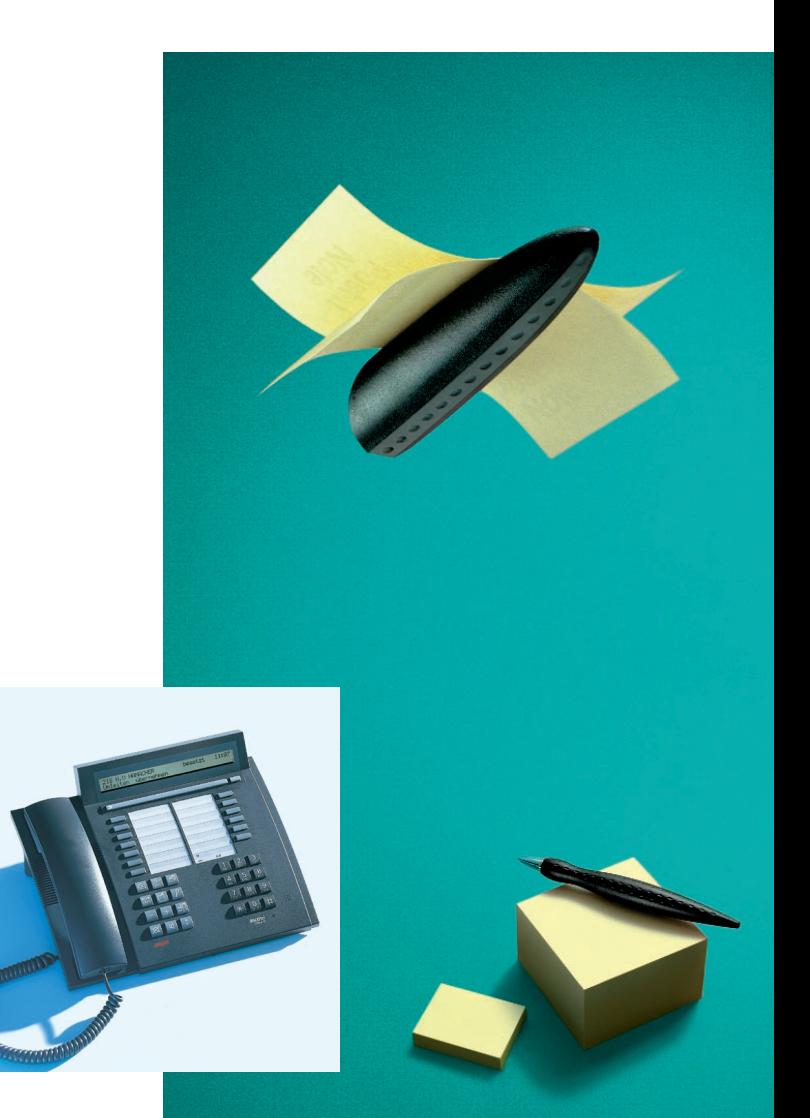

### *Congratulations!*

Congratulations on the purchase of your Ascotel Office, a telephone which is extremely easy to use thanks to its Foxkey and ingenious menu guidance.

Read these operating instructions to find out how simple it is to telephone with the Ascotel Office.

You will find a credit-card-sized operating guide in the base of your Ascotel Office. Keep it there for quick reference!

#### **Contents**

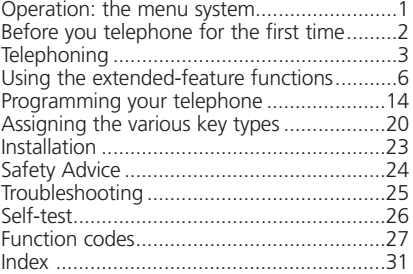

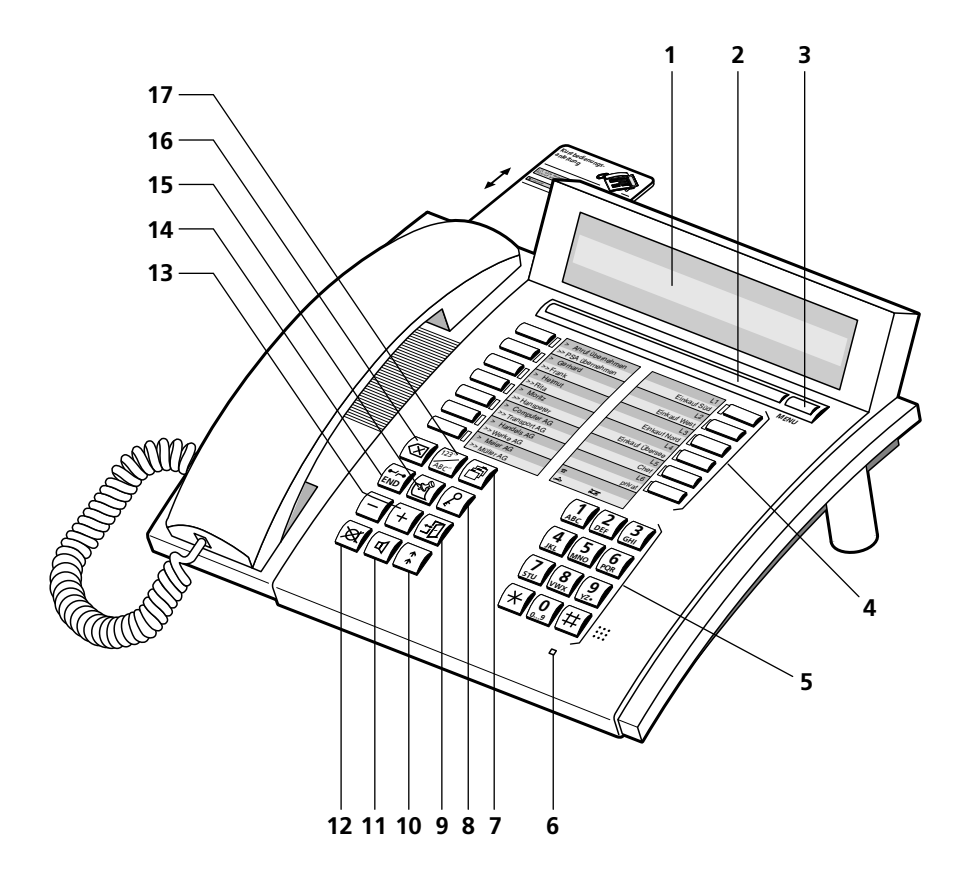

# **Operation and display elements**

### **1 Display**

Your telephone is equipped with a two-line, alphanumeric display. Upper line: Status display, name and number of your call partner. Lower line: Status-dependant menu.

### **2 Foxkey (multi-function key)**

### **3 Menu key**

Selects the different menus

### **4 Line keys or programmable keys for two numbers each**

### **5 Alphanumeric dialling keypad**

Dual-function keys for numerical and/or alphabetic (with multiple pressing) entry

### **6 Alert LED**

 $\frac{1}{2}$  $\frac{1}{2}$  LED blinks fast: Shows an incoming call

### **7 Directory key**

Access to private directory with up to 100 entries (00 to 99)

### **8 Code lock key**

Protects the programming and the telephone

#### **9 Absence key** Subscriber is absent/present

#### **10 Last number redial key** Calls up the last 10 numbers dialled

#### **11 Loudspeaker key** Switches loudspeaker on and off

**12 Microphone key** Switches the handsfree function or the microphone in the handset on and off

#### **13 Volume adjustment keys** Adjust the volume during ringing or conversation

#### **14 END key / Disconnect key** Reset for new call, break off a started function, end programming

### **15 Notepad key**

Saves up to 10 numbers with name or comments, both during a call and when idle

#### **16 Correction key**

Deletes the last character entered

### **17 Name dialling key**

Dialling by name or by letter entry via the alphanumeric dialling keypad. "Double click" provides access to private directory.

### **Operation: the menu system**

The ingenious high-tech menu system makes your telephone very simple to operate. The Foxkey and Menu key allow you to find the different menus and menu items with ease. Use them as follows:

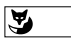

If you wish to activate one of the displayed functions on the lower line (for example, "Call" after selecting a number), press the Foxkey below the corresponding word.

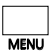

If you cannot find the function that you want, press the Menu key repeatedly until you find it. The following display strings will appear:

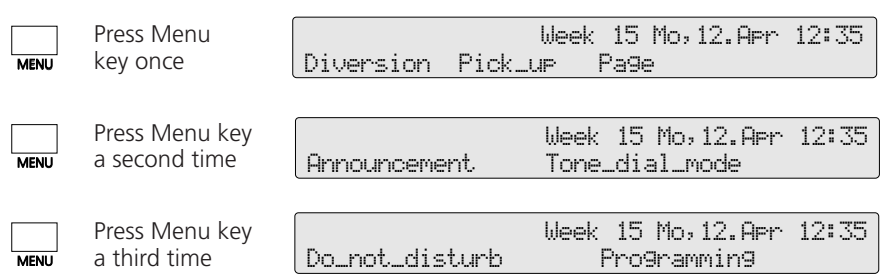

**Note** A "long click" of the Menu key (at least 2 seconds) advances the program to the programming mode (this is software and PBX dependant).

#### **Programmed menu items**

Your telephone offers you the possibility of programming six functions or numbers/names that you frequently use as menu items. In the idle state display appear three functions or numbers that you have programmed and you only have to press the Foxkey to select or activate them. The three further programmed menu items can be found in features menu 2 (press Menu key twice). The chapter "Programming your telephone" and the special programming instructions help you to make full use of the features of your Office 40.

### **Special display symbols**

- 12 Scrolling forwards (the digit The Show more information shows the entry number) Move writing marker (Cursor) one position to the rigth (Space) Microphone off (mute) Loudspeaker on  $\begin{array}{ccc} \text{\color{red}{\lfloor}} & \text{\color{red}{\lfloor}} & \text{\color{red}{\lfloor}} \text{\color{red}{\lfloor}} & \text{\color{red}{\lfloor}} \text{\color{red}{\lceil}} \text{\color{red}{\rfloor}} \end{array}$ **EX** Scrolling backwards oloi Handsfree <sup>d</sup> Loudspeaker on **E** Show more information  $\rightarrow$ †
	- Function active (Foxkey with function) |

### **Before you telephone for the first time**

Please first read the chapter "Safety advice" in this operating handbook! Ensure that your telephone is placed on a firm surface with no objects directly in front of it which might impair the speech quality during "handsfree"operation.

### **Setting the display language**

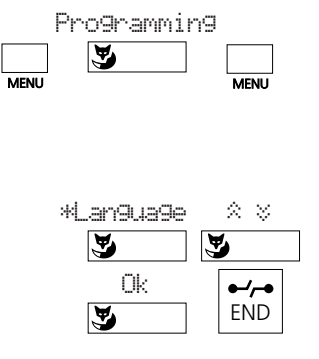

Press the Menu key repeatedly until the menu item "Programming" appears. Press the Foxkey under "Programming" and then press the Menu key repeatedly until the menu item "\*Language" appears in the display (look for the "\*" with a foreign language).

Press the Foxkey under "\*Language", select the required language by scrolling  $\mathbb{R}^n \times \mathbb{R}^n$ , press the Foxkey under "Ok" to save and press the END key to quit.

*Note* When executing a function, you may press an incorrect key. If you do, a short warning tone will sound.

#### **Adjusting the ring volume during ringing**

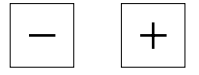

You can adjust the ringing volume of your telephone during ringing using the keys "+" (up) and "–" (down).

#### **Adjusting the volume of the receiver and the loudspeaker during a conversation**

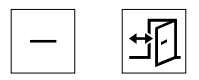

The volume of the receiver and of the loudspeaker are preset to "normal". To adjust the volume during a conversation, press the " $+$ " (up) or "–" (down) key.

# **Telephoning**

### **Dialling with dialling preparation**

Dialling with dialling preparation is an important new feature offered by your telephone which you have probably not come across before. Without to lift the handset enter the desired number, which you can check and, if necessary, correct using the Correction key, and then press the Loudspeaker key. As soon as the call is answered you can use your handset or the loudspeaker (handsfree function).

To abort a dialling preparation operation, press the END key.

### **Dialling by digits**

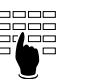

Enter digits, and either press the Foxkey under "Call" or lift the handset or press the Loudspeaker key

or

#### **Dialling using Number keys**

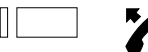

Single or double click the desired Number key and either press the Foxkey under "Call" or lift the handset or press the Loudspeaker key

or

### **Dialling using Last number redial key**

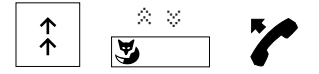

Press the Last number redial key and, if necessary, scroll with the Foxkey to call one of the last 10 dialled numbers, then either press the Foxkey under "Call" or lift the handset or press the Loudspeaker key

or

#### **Dialling a number from the notepad**

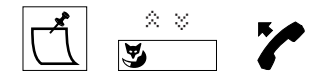

Press the Notepad key and, if necessary, scroll with the Foxkey to call one of the last 10 numbers saved, then either press the Foxkey under "Call" or lift the handset or press the Loudspeaker key

or

#### **Dialling by name**

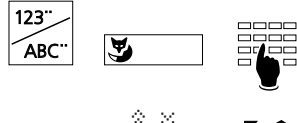

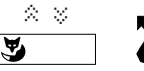

Press the Name dialling key; "All" runs a search in all directories (press the Foxkey under "Abbreviated", "Internal" or "Private" if you wish to limit the search to just that directory). Enter the initials of the surname and first name, e.g. E#A (Einstein#Albert); where approp-riate, you can page to the desired entry using the Foxkey under  $"\hat{\mathbb{R}}"$  (i.e. if there are several names with the same initials). Then press the Foxkey under "Call" or lift the handset or press the Loudspeaker key.

# **Telephoning**

*Notes* Entering the first letter of a name is the simplest way to select a number saved in a directory. You need to know neither the telephone number nor the card number.

Example:

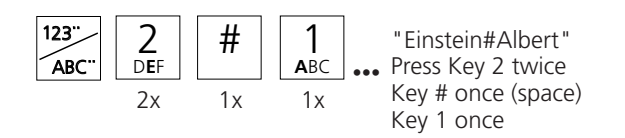

If you only know the surname:

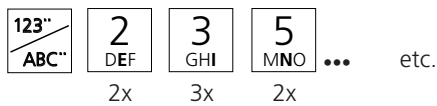

If you have the additional keypad ZTF (20 freely programmable keys with LED) connected to your telephone then alphabetic entries must made on it, while the telephone keypad is reserved for numerical entries.

By pressing the Foxkey under "->" or the #-key you can enter a space in order to write e.g. the first letters of the first name.

Numbers or names entered during dialling preparation can be corrected using the Correction key (deletes the last number/letter) and the editing functions.

You can of course also dial in the normal way; lift the handset and dial the number as required. If you wait more than 10 seconds between dialling two digits, the dialling function will be automatically interrupted.

#### **Display of caller's name**

When the caller's number is received (CLIP), the name appears in the display along with it, provided this number is stored with the name in the private directory, under a digit key or as an abbreviated dialling number (this is software and PBX dependant).

# **Telephoning**

### **Dialling a number from the private directory**

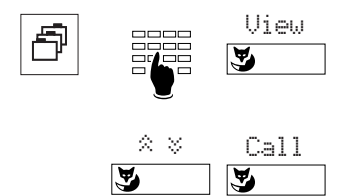

Press the Directory key; enter the number of the desired card (two-digits, i.e. 00, 01...99) or press the Foxkey under "View" to scroll to the entry you are looking for.

Press the Foxkey under "Call" or lift the handset or press the Loudspeaker key.

**Note** Use the "Treat" menu to modify an entry (this menu item is software and PBX dependant).

### **Utilising the call list**

Your telephone automatically stores the names/numbers of the last 10 unanswered calls in the call list. You can check these names/numbers and use this list to call back the corresponding persons.

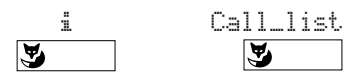

Press the Foxkey under "i", and then under "Call list".

### **Listening by loudspeaker**

The loudspeaker allows you to listen through the receiver in the handset and through the loudspeaker, so that other persons in the room can listen in on your call.

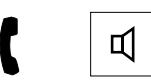

Press the Loudspeaker key at any time during the call.

*Note* If you wish to continue the call with the loudspeaker off, press the Loudspeaker key again.

### **Handsfree operation**

The handsfree facility allows you a conversation without using the handset

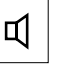

With handset on-hook press the Loudspeaker key.

**Note** For long-distance calls the speech quality may be reduced. If this is the case, use the handset.

#### **Microphone mute**

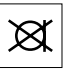

If you wish to talk to someone in the room without the calling party hearing, press the Microphone key to switch to mute (the " $\equiv$ " symbol is displayed).

### **Saving the displayed number in the notepad**

The notepad is used to store 10 names/numbers temporarily.

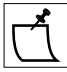

If the number is displayed, press the Notepad key. The displayed number is saved even during a call.

**Note** You can store another number in the notepad during a telephone conversation by entering the number and then pressing the Notepad key.

### **Copying the contents of the notepad**

The numbers/names stored in the notepad can be copied directly into the private directory or used as the destination for a message, call diversion, or an announcement.

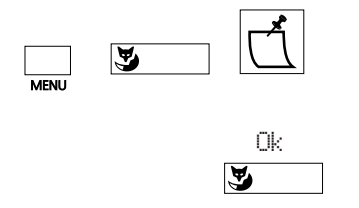

Use the Menu key and the Foxkey to select the desired directory entry or destination for message, call diversion or announcement. Press the Notepad key repeatedly until the entry you wish to copy is displayed.

Press the Foxkey under "Ok" to copy the entry.

*Notes* The copying function is software and PBX dependant.

If the number is combined with a name in the notepad and another name is already present at the destination position, this latter name is not overwritten.

### **Barring and unbarring your telephone**

Your telephone enables you to protect your private data and programming from unauthorized access, and prevent it being used by others during your absence. To do this, a lock with a personal password (between 2 and 10 characters) is available.

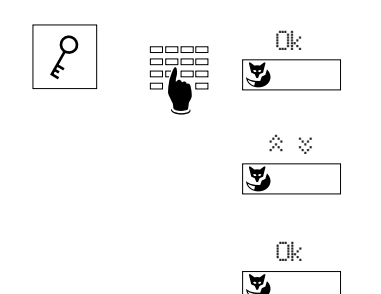

Press the "Code lock key", then enter the code (password) and verify it by pressing the Foxkey under "Ok".

Press the Foxkey under " $\hat{\mathbb{R}} \times \mathbb{R}^n$  to select "Phone: free", "Phone: barred" or "Programming: barred" ("free" cancels a barred state).

After you press the Foxkey under "Ok", the message "Executed" appears briefly on the display.

*Note* The password is programmed at the factory as "0000" (see "Changing the password").

### **Enquiry call**

You are conversing with one party and wish to make a brief call to another party while holding the existing connection.

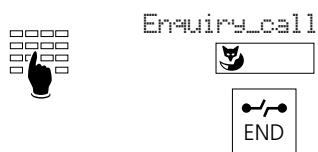

Enter the number for the enquiry, press the Foxkey under "Enquiry\_call".

At the end of your enquiry call press the END key.

**Note** If you press the wrong key or replace the handset after terminating the enquiry call, a continuos ringing tone is emitted for around 10 seconds to remind you that the first call is stil connected. If you lift the handset during this time you will return to the first call.

#### **Brokering**

To switch between the first call and the enquiry call.

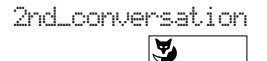

Press the Foxkey under "2nd conversation".

### **Transferring the call**

After initiating an enquiry call you wish to connect the two call partners.

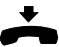

Replace the handset.

### **Conference**

After initiating an enquiry call you wish to set up a conference together with your original call partner.

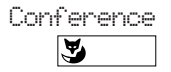

Press the Foxkey under "Conference"

**Note** Don't worry! When you are setting up a conference call, none of your call partners will be disconnected. The connections will only be disconnected if the END key is pressed or if the handset is replaced!

### **Call back**

You request a call back from an internal subscriber whose line is busy or who is not answering.

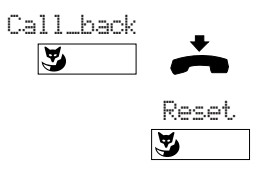

Press the Foxkey under "Call back"; you will hear the confirmation tone. After replacing the handset, you will see "Call expected from" on the display and the number/name of the corresponding subscriber. You can press the Foxkey under "Reset" to cancel the requested call back.

*Note* Only one call back can be activated at a time.

### **Call waiting**

To alert a busy subscriber to your call by using the "Call waiting" tone and an appropriate display.

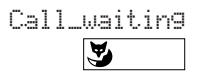

Press the Foxkey under "Call\_waiting".

**Note** If the called party rejects your call, the connection will be disconnected.

### **Paging**1)

To page a person directly or after trying to telephone him.

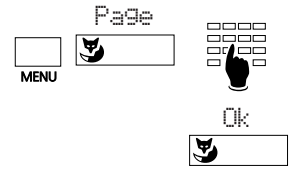

Press the Menu Key repeatedly until "Page" appears. Press the Foxkey at this position and enter the number of the person sought.

Confirm with "Ok".

### **Sending a message**1)

You can send prepared messages as follows.

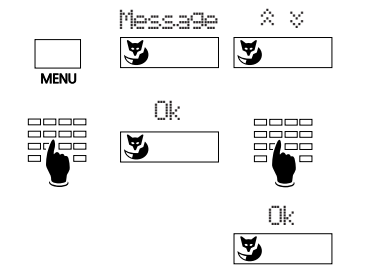

Press the Menu key repeatedly until "Message" appears. Press the Foxkey at this position, and select the required message by scrolling.

If necessary, complete the message (if necessary changing to alphabetic entry), press the Foxkey under "Ok" and select the destination.

Confirm with "Ok".

*Notes* You can enter the number of the recipient by dialling preparation (e.g. dialling by name).

> You can use the Correction key and editing functions to change the message displayed.

### **Reading messages**1)

You can see whether a message has been received from the relevant display in the telephone's idle state.

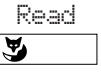

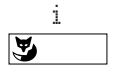

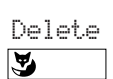

Press the Foxkey under "Read"; the message will appear on the display for 8 seconds. If the message has several lines, the next line will then appear and so on until the end of the message is reached.

If you press the Foxkey under "i", the next line will appear before the 8 seconds are up.

Pressing the Foxkey under "Delete" causes the read message to be deleted from the memory and the next message to appear.

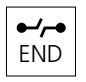

If you delete the last message stored or press the END key, the display returns to idle state. The "i" remains on the display until all messages have been deleted.

*Note* The procedure is sofware and PBX dependant.

<sup>1)</sup> Depends on the PBX-type

### Leaving a message for callers<sup>1)</sup>

To leave a message for any possible internal callers.

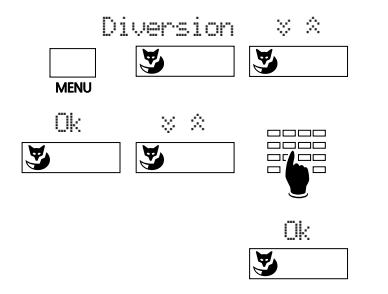

Press the Menu key and then the Foxkey under "Diversion". Press the Foxkey under " $\approx$   $\approx$ " to scroll to "Divert to: Message".

Press the Foxkey under "Ok" (the last message appears). Scroll to the message you are looking for and add to it, if necessary.

Press the Foxkey under "Ok" to activate the displayed message.

**Note** You can use the Correction key and the editing functions to change the message displayed.

### **Call diversion**

You can divert incoming calls to another telephone or to the switchboard operator or leave a message for callers.

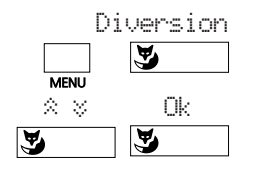

Press the Menu key and then the Foxkey under "Diversion".

Press the Foxkey under " $\hat{\mathbb{R}} \times \mathbb{R}^n$  to select the type of diversion and confirm with "Ok". You can choose between: Divert to: "Subscriber", "Diversion: if busy", "Divert to: Pager" or "Divert to: Messages"

or

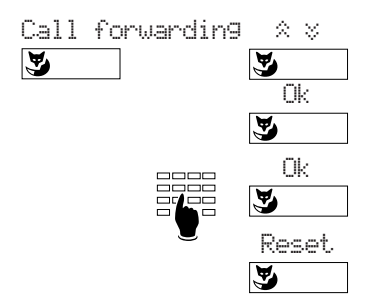

Press the Foxkey under "Call forwarding" and use the Foxkey under " $\hat{\otimes}$   $\check{\otimes}$ " to select: Forward to: "Subscriber" or "Forward to: Pager" and confirm with "Ok"

Enter the diversion destination (dial new number if necessary) and confirm with "Ok". The message appears: "Executed" and "Diverted to: nnn". To deactivate call diversion, press the Foxkey under "Reset".

**Note** If you want calls to be diverted only when you are busy with another call, select "Diversion: if busy" (this menu item is sofware and PBX dependant).

1) Depends on the PBX-type

### **Answering a paging call**<sup>1)</sup>

You are being paged and wish to take the call on another telephone.

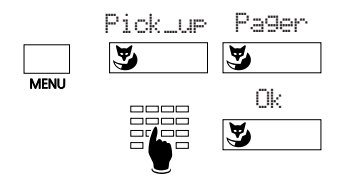

Press the Menu key repeatedly until "Pick\_up" appears. Press the Foxkey at this position and then under "Pager", enter the extension number and press the Foxkey under "Ok".

### **Answering a circular call (with coded ring signal)**

To answer a call that has been relayed to a central bell.

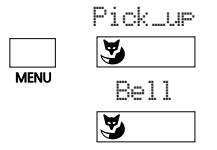

Press the Menu key repeatedly until "Pick\_up" appears. Press the Foxkey at this position and then under "Central bell".

### **Call pick up**

You hear another telephone in your area ringing, and, as the person being called is absent, you wish to intercept the call on your telephone.

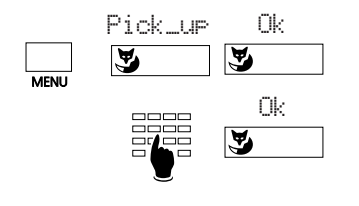

Press the Menu key repeatedly until "Pick\_up" appears. Press the Foxkey at this position. The number of the terminal appears from which you picked up a call the last time. Press the Foxkey unter "Ok" if this is the number of the actually called terminal. If not, enter the number of the called terminal and press the Foxkey under "Ok".

**Note** If the last call was picked up from a pager or a central bell, you must first press the Foxkey under "Subscriber", then enter the number.

<sup>1)</sup> Depends on the PBX-type

#### **Announcement**

Announcement allows you to speak to a person directly over the loudspeaker of his telephone, without having to wait for a reply.

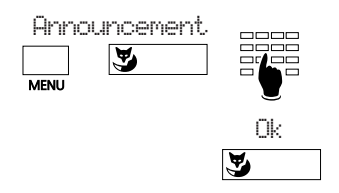

Press the Menu key repeatedly until "Announcement" appears. Press the Foxkey at this position, enter the desired number or look for a target group, and confirm by pressing the Foxkey under "Ok".

### **Call back requested**

A caller has tried to reach you. The message "Call back requested" along with the number and the name is shown on your display.

Calling back

$$
\overset{\text{Call}}{\blacktriangleright}
$$

Press the Foxkey under "Call" and wait until the connection to your caller is made

or

Deleting call back

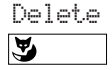

Press the Foxkey under "Delete" to reject the call back.

### **Present/absent**

This key activates/deactivates the desired functions if you are leaving your office or returning to it. Ex factory this key is programmed as the call diversion key.

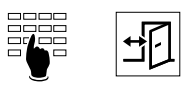

Enter the number of your deputy and then press the Absence key. Pressing the key again deactivates call diversion.

*Note* The Absence key can be programmed as a Number or Function key (see also "Programming your telephone").

### **Transparent mode (Tone dial mode, DTMF)**

After setting up a connection the tone dial mode can be used to activate a function such as, for example, the remote control of an answering machine.

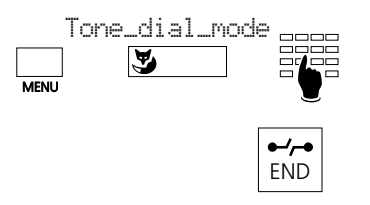

Press the Menu key and then the Foxkey under a"Tone\_dial\_mode"; enter the character sequence needed for the desired function.

Press the END key to leave the tone dial mode.

**Note** A "Long click" of the "Star key"  $\overline{A}$  causes the set to switch automatically to the tone dial mode.

### **Parking a call**

You can park a call during a conversation. This frees you up to take a second call.

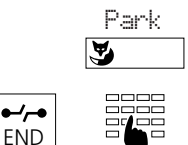

Press the Foxkey under "Park" and the call is parked. This is confirmed by the message "Executed".

Press the END key to take a new call.

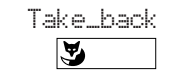

To unpark press the Foxkey under "Take\_back". You are immediately connected to the first call again.

### **Menu Overview**

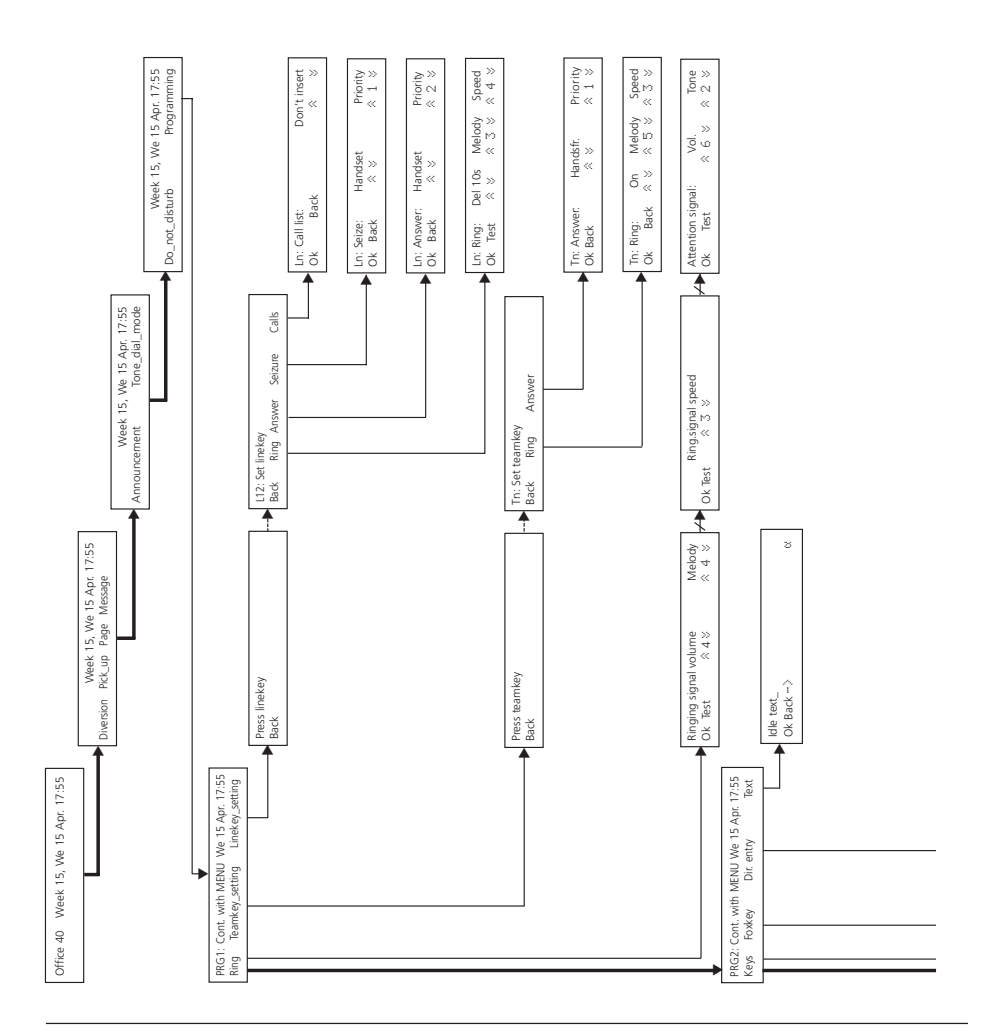

### **Menu Overview (continuation)**

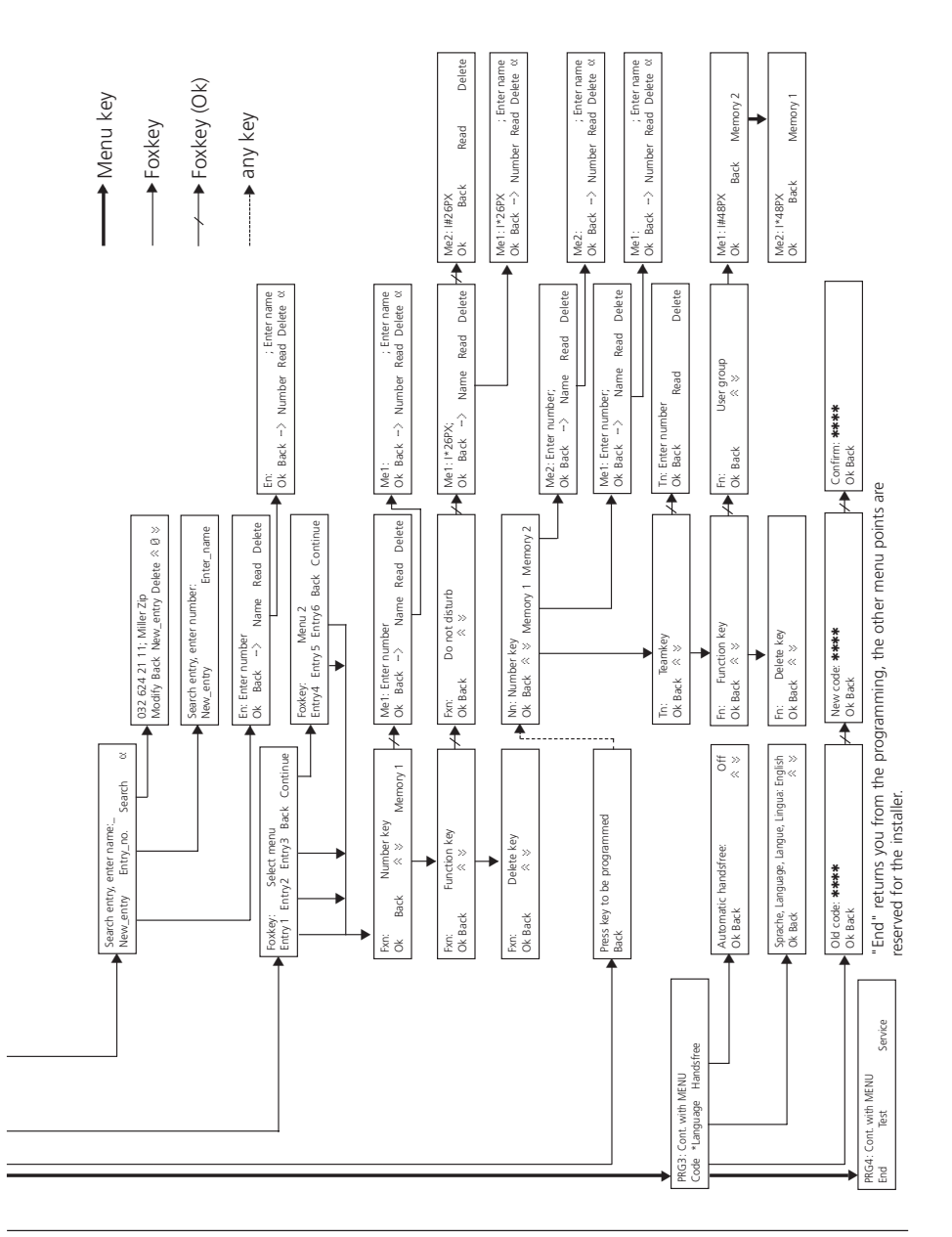

#### **Points to remember when programming**

Programming is an integral part of the operating concept; before you start programming, read the chapter "Operation: the menu system" at the beginning of this booklet.

### **Handset**

While programming, the handset remains on hook. If you lift the handset during programming, the programming sequence will be interrupted. If you receive a call during programming, you must decide whether to answer the call or to continue with the programming.

#### **Programming mode**

You can advance to the beginning of the programming mode in one of two ways:

- "Long click" of the Menu key (at least 2 seconds)
- Press the Menu key repeatedly until "Programming" appears; press the Foxkey under "Programming"
- *Note* A "long click" of the Name dialling key or the Directory key advances the program directly to the menu for entries into the private directory. A "long click" of a variably programmable key advances the program directly to the programming menu for this key. "Long clicks" are software and PBX dependant.

#### **Menu key**

With the Menu key you can move at two levels: Firstly at the programming level (PRG 1–…; selection of the "PRG" point that you wish to program, for example, "Keys") and secondly at its sub-function level (for example, allocation of a Number key). You can leave both levels by pressing the END key.

### **Storing**

Store the contents of a menu item that you have programmed or changed by pressing the Foxkey under "Ok". If you press the Foxkey under "Back" or the END key, the programming will not be stored.

#### **Programming example:**

#### **Setting the ringing melody**

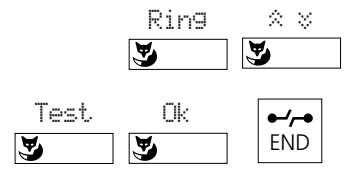

In the Programming mode press the Foxkey under "Ring". Select with the Foxkey under "Melody" and " $\hat{\mathbb{X}}$   $\check{\mathbb{Y}}$ " one of the 16 melodies. Press the Foxkey under "Test" to switch on the selected melody and confirm the selection by pressing the Foxkey under "Ok". Return to the initial state by pressing the END key.

*Note* You can adjust the volume and speed of the ring signal in the same way.

### **Editing text display in idle state**

The text field available can be used, for example, to display the telephone number or the name of the company on telephones which are often used by several people.

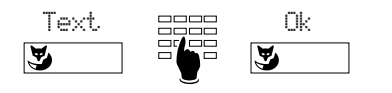

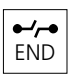

In the Programming mode, press the Foxkey under "Text", enter text, and save it by pressing the Foxkey under "Ok".

Return to the initial state by pressing the END key.

### **Programming the Foxkey (programmed menu items)**

You can have six frequently used names/numbers appear on the display; three in the idle state display and three in the feature menu 2.

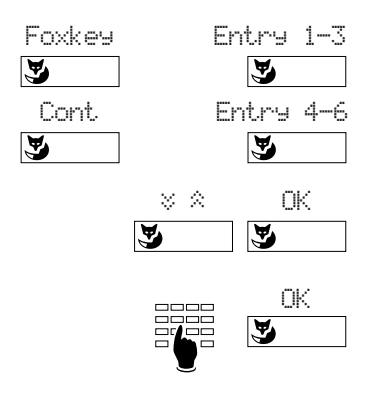

In the programming mode press the Foxkey under "Foxkey" and select the desired entry (Entries 1-3 are in the idle state display; Entries 4-6 are in the feature menu 2; call up with the Foxkey under "Continue").

Press the Foxkey under " $\&$   $\&$ " to select the desired key type ("Number key" or "Function key") and confirm with "Ok".

Enter number/name or select key function (such as "Diversion" or "Prog. fct" i.e. Programming function) depending on the type of key selected and confirm with the Foxkey under "Ok".

**Notes** The "III" symbol indicates that the function is activated.

A "Long clic" of the Foxkey advances the program directly to the programming mode for this key.

Entry 4 is used by default for "Tone\_dial\_mode".

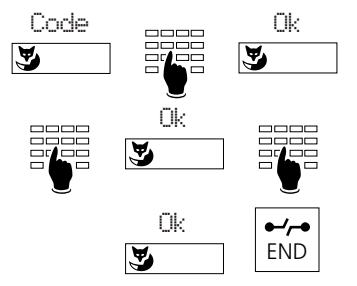

**Changing the password**

In the programming mode, press the Foxkey under "Code", enter the old password (initially "0000") and confirm with "Ok". Enter the new password, confirm by pressing the Foxkey under "Ok", enter the new password again and confirm by pressing the Foxkey under "Ok" to save the password. Press the END key to return to the initial state.

### **How to program your private directory**

The private directory is your own personal electronic directory in which you can store up to 100 (00 to 99) numbers/names and/or functions. When you are away, you can use your password to protect the entries from being accessed by unauthorised parties.

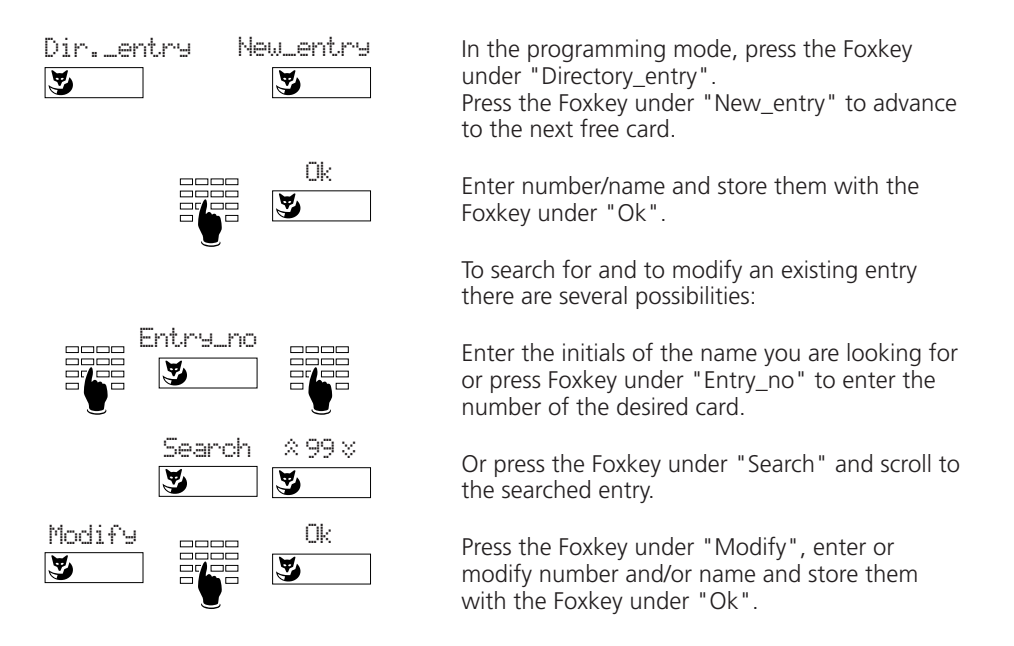

*Note* Whenever you enter a number, it is recommended that you also input the last name and the first name that go with it.

### **Editing functions**

A "long click" of at least 2 seconds of the "+" or "-" key causes the cursor to move to the left or right, allowing you to correct an entry.

If the cursor is at the beginning of a string of characters, pressing the Correction key or a "long click" of the "-" key moves the cursor to the end of the string. If it is at the end of a string of characters, a "long click" of the "+" key moves the cursor back to the beginning. After a character is corrected, the editing function must be activated for further corrections with a "long click".

Example: 032 624 34 54

A press of a character key inserts the corresponding character to the left of the cursor.

Example: Schuhmann Claara Schuhmann Clara

Pressing the Correction key deletes the character to the left of the cursor.

*Note* The editing functions are software and PBX dependant.

### **Macro language**

The macro language allows you to store several functions in succession under one key.

- A Seizes line which has the highest priority
- I Seizes main line (internal key)
- X Disconnects call
- \_ Separates the number of the public exchange access number from the telephone number (e.g. 0–24 …)
- P Pause (1 sec.)
- LØ1 Seizes Line key 01
	- N Inserts the number displayed
	- . Activates control key
	- **Z** Switches transparent mode
	- R Redials last number dialled
- Examples: I201 Setting up of a handsfree call to subscriber number 201.
	- I\*21201X Handsfree activating of call diversion to subscriber number 201 and disconnection of handsfree call.

#### **Automatic answering**

You can set the telephone so that an incoming call will switch on the hands-free function, enabling you to answer the call without to lift up the handset.

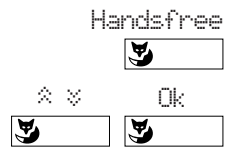

In the Programming mode press the Foxkey under "Handsfree". Then you can choose which type of calls should be switched automatically on handsfree. Confirm with "Ok".

*Note* Handsfree for Team keys is only activated if this has been programmed as "on".

# **Assigning the various key types**

Before you begin to assign keys, you must first allocate every key to a key type. A distinction is made between Number keys, Team keys, Function keys and Line keys. You cannot define Line keys yourself; these are determined in the PBX configuration.

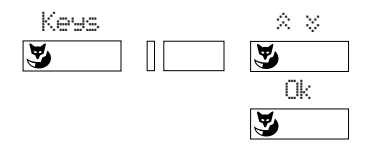

In the Programming mode, press the Foxkey under "Keys", press the corresponding key, select the key type using the Foxkey " $\approx$  ", and confirm with the Foxkey under "Ok".

**Note** If in the idle state you press the corresponding key for more than 2 sec. the programming menu to this key will appear directly.

### **Number keys**

Number keys (also described as target or memory keys) permit internal and external numbers which are frequently used to be dialled quickly. Every number key is provided with two memory places (single and double click) in which you can store one call number each.

You can program number keys to be self-engaging (with help of the macro language), so that the handsfree function is automatically selected, a particular line is engaged and the desired number is dialled.

### **Allocation of Number keys**

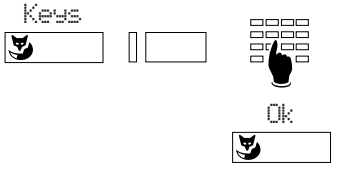

In the Programming mode, press the Foxkey under "Keys", select the desired Number key and memory, enter the number and name, and confirm with the Foxkey under "Ok".

# Line keys<sup>1)</sup>

If your telephone has been configured in the PBX as a multi-line keyset, you can handle up to 13 telephone lines in parallel. A distinction is made between the main line, i.e., the line which identifies the call number of your telephone and the other exchange lines. The main line (internal key) is always the top left-hand key.

The extended-feature functions described in this booklet can be used with the main line; all types of dialling can be used with the line keys, as well as the functions enquiry call, brokering, call transfer and park/unpark. With the exception of the main line, only external calls can be handled using line keys.

<sup>1)</sup> Depends on the software and on the PBX-type

# **Assigning the various key types**

Each line key is provided with a two-coloured light emitting diode (LED) and an identification label. The LED indicates the status of the line.

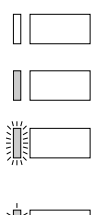

LED unlit : line is free

LED is permanently lit : line is busy

LED blinks fast: incoming call being received on this line

LED blinks slow: line is parked or on hold

The colours indicate the origin or destination of the call

green: internal call, or internal conversation red: external call or external conversation

### **Line key setting**

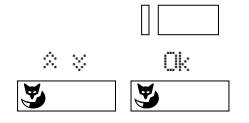

Press Line key until the menu "Line seizure" appears. Select the desired adjustment under "Ring": off, on, after 10/20/30 s, melody and speed. Confirm with "Ok". In this way you can determine whether and how an incoming call is to be indicated acoustically.

Other settings are available by pressing the Menu key: Under the menu point "Allocate", you can select whether the line will be allocated by either lifting the handset, pressing the Loudspeaker key or by pressing the Line key. In the same way you can select whether and how a call will be answered on a line, under "Answer".

*Note* Line keys can also be set in the programming mode under "Line setting"

#### **Making and receiving calls over lines**

If you lift the handset or press the Loudspeaker key, your telephone automatically allocates a line, which is then displayed in the upper left of the display. By pressing another line key, you will change the line.

The line will also be indicated for incoming calls. If several calls arrive at the same time on different lines, the call corresponding to the highest engaged Line key will be displayed.

### **Switching between lines**

You can switch between calls on lines by pressing the line key. The active line is automatically parked. This allows you to answer calls on other lines or take up parked connections again. You cannot, however, take up conversations on engaged lines.

# **Assigning the various key types**

### **Team keys**

The team functions simplify communication between members of a team, as well as deputising.

### **Allocation and use of Team keys**

You can program up to 13 team keys on your telephone. Proceed as for allocating Number keys but pressing "Team key" instead of "Number key". Team keys are provided with a two-coloured light emitting diode (LED) and an identification label, with the LED indicating the status of the telephone of the team member.

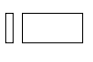

LED unlit: team member's telephone is free

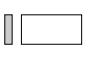

LED permanently lit: team member's telephone is busy with a call

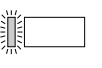

LED blinking: call for team member; if team call is programmed, the call will be signalled acoustically

The colours indicate the origin or destination of the call

green: internal call, or internal conversation red: external call or external conversation

Press the Team key in the idle state or when off-hook to call the team member. A double click will activate an announcement. If you press the Team key while the phone is ringing (LED blinking fast) you will answer the call.

If you press the Team key during a telephone conversation, you will initiate an enquiry call to your team member, or you will pick up an incoming call from his telephone. During the telephone conversation a call on a team key will only be indicated by the blinking LED, and, if team call is programmed, by a single alert tone.

#### **Setting Team keys**

Team keys can be set in the same way as Line keys.

### **Function keys**

Function keys allow you to store commonly used functions such as call diversion in a freely-programmable key. Pressing this key switches the function and the LED on, pressing again switches both off.

While programming, choose first the function which is shown by the LED. The telephone automatically fills in both memories of the key with the corresponding function codes. You can complete these for special applications.

### **Installation**

### **Contents of packaging**

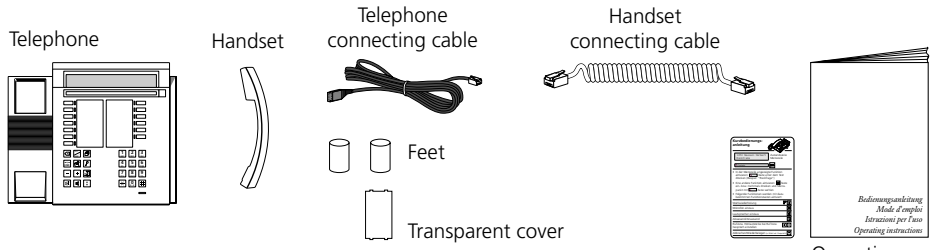

Operating instructions

#### **Connecting handset and telephone**

After you have unpacked the telephone, connect the handset first, by inserting the straight end of the handset connecting cable into the small socket on the base of the telephone. By gently pulling, check that the cable connector is in place. Insert the other end of the cable into the handset.

Now connect the telephone by inserting the connector on the telephone connecting cable into the large socket on the base of the telephone. By gently pulling, check that the cable connector is correctly in place. Put the cable through the provided tension relief channel. Insert the other end of the cable into the telephone connection socket. Insert the two support feet into the top of the telephone base.

#### **Labelling the freely-programmable keys**

Alongside the freely-programmable keys note down the name of the number saved onto the removable identification label on the last page of this booklet. Finally cover label using the transparent cover.

### **Additional keypad (ZTF)**

You can install with your telephone a ZTF which provides 20 additional keys with LEDs and simplified alphabetic entry (small/upper case letters, special characters).

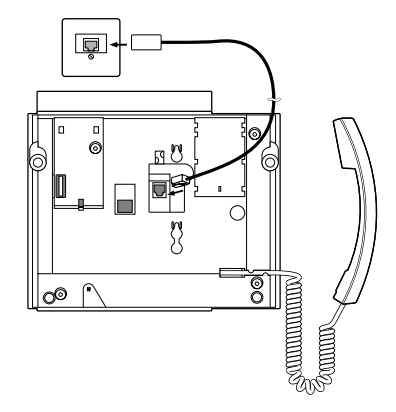

# **Safety Advice**

Read this booklet carefully, and keep it in a safe place.

If you have questions, please ask a specialist. Have your service work carried out by a specialist. Never open up the telephone yourself.

Do not touch the connector contacts with sharp or metallic objects.

Place your telephone on a non-slip surface.

Ensure that the telephone is not positioned in direct sunlight or near other heat sources. Do not install or use your telephone in areas where there is a risk of explosion.

Protect your telephone from moisture, heavy dust, aggressive liquids and steam.

Do not place your telephone near electro-magnetic fields (electrical motors, household units ) which can impair voice quality. Avoid positions close to radios, TV and video units. Only connect the connecting cable of your telephone to sockets intended for this use. Never replace the connector of the connecting cable.

Never carry your telephone by the connecting cable.

Do not use the telephone in the vicinity of water.

Clean your telephone using a soft, slightly damp or anti-static cloth. Do not use any cleaning solvents or chemical substances for cleaning. Only use the telephone in a temperature range from +5 °C to +35 °C.

### **Troubleshooting**

#### **Your call partner cannot hear you or you cannot hear him**

Ensure that the handset cable is correctly plugged into the handset and the telephone.

#### **Handset off-hook, no dialling tone, no display**

Ensure that the telephone connecting cables on the telephone and at the telephone socket are correctly plugged in.

#### **Display showing, but no connection**

Your telephone is connected correctly but it might be barred. Unbar it (see "Barring and unbarring your telephone").

#### **Programmable keys cannot be programmed**

It is possible that the programming function has been barred. Unbarr your telephone (see "Barring and unbarring your telephone").

#### **Unbarring the telephone if password is forgotten**

Ask the operator to overwrite your password from the exchange.

#### **Display:** "Wrong Terminal Type"

Another terminal has been logged in initially. If you wish to log in your new terminal correctly, then go into the submenu "Dir. entry" or "Keys" of the programming mode. "Set new Term" is shown type "yes" or "no". Note that by pressing "yes" you may loose all your data. If you do not wish to log in your new terminal, press "i". Standard telephone functions can still be used.

#### **Display:** "trying to register"

The telephone cannot be logged in; check with your telephonist or a specialist.

*Note* If other messages appear, ask your system manager for help.

# **Self-test**

When you have checked your telephone regarding connections, blockages and so on, you can check other possible malfunction causes using the self-test.

### **Enter the self-test mode**

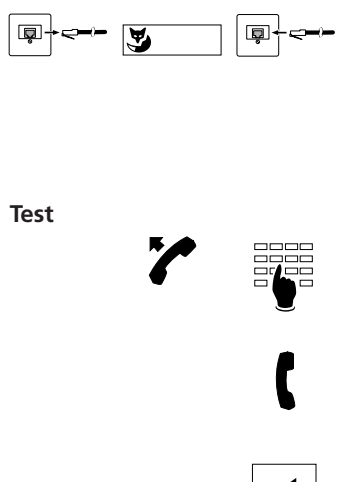

Pull the telephone connection cable out of the telephone socket; Hold down the far-left Foxkey while plugging in the connecting cable again. You will now be in the self-test mode. The LEDs and the display continually change from light to dark.

Lift the handset and press one key after the other. For every key action a sound should be heard from the loudspeaker.

The microphone and the receiver are connected together. If you blow into the microphone, you should hear the sound in the receiver.

Press the Loudspeaker key. The handsfree microphone will be connected to the receiver for a short time; you should be able to hear the surrounding noises.

**Quit the self-test mode**

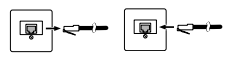

띠

Pull out the telephone connecting cable and plug it in again.

If you find any abnormalities during the self-test, inform the switchboard attendant or a specialist.

### **Which prefix code numbers to dial**

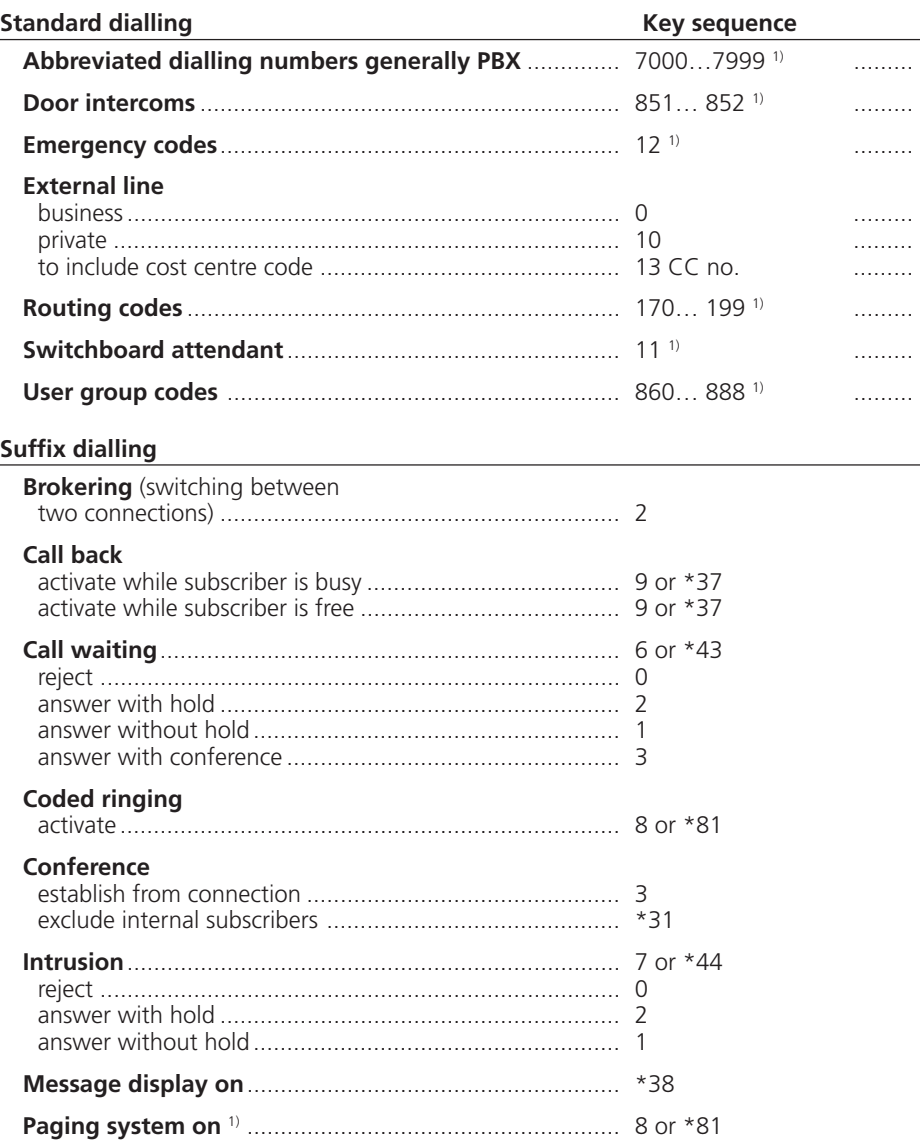

1) The definition and the number range are software and PBX dependant

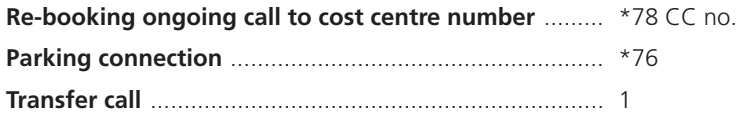

### **Prefix dialling**

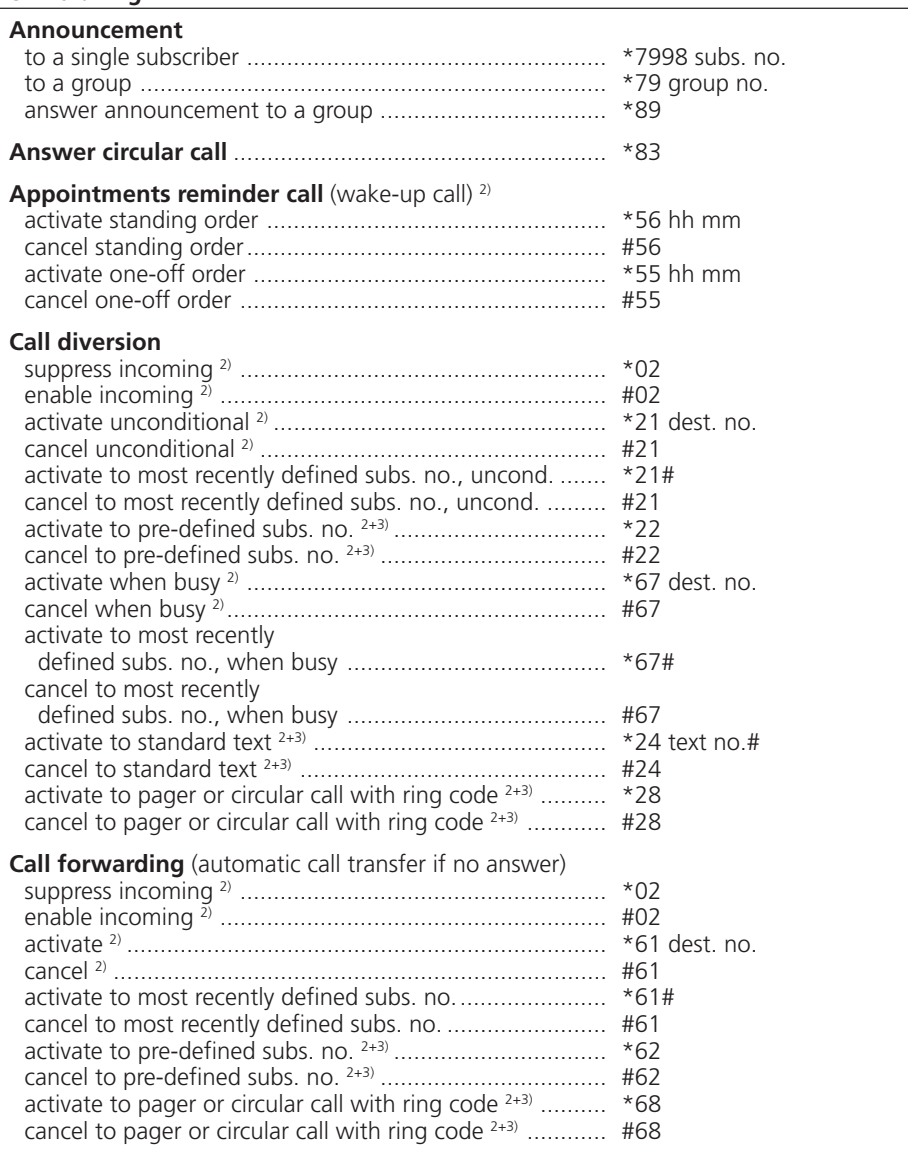

2) Remote control possible

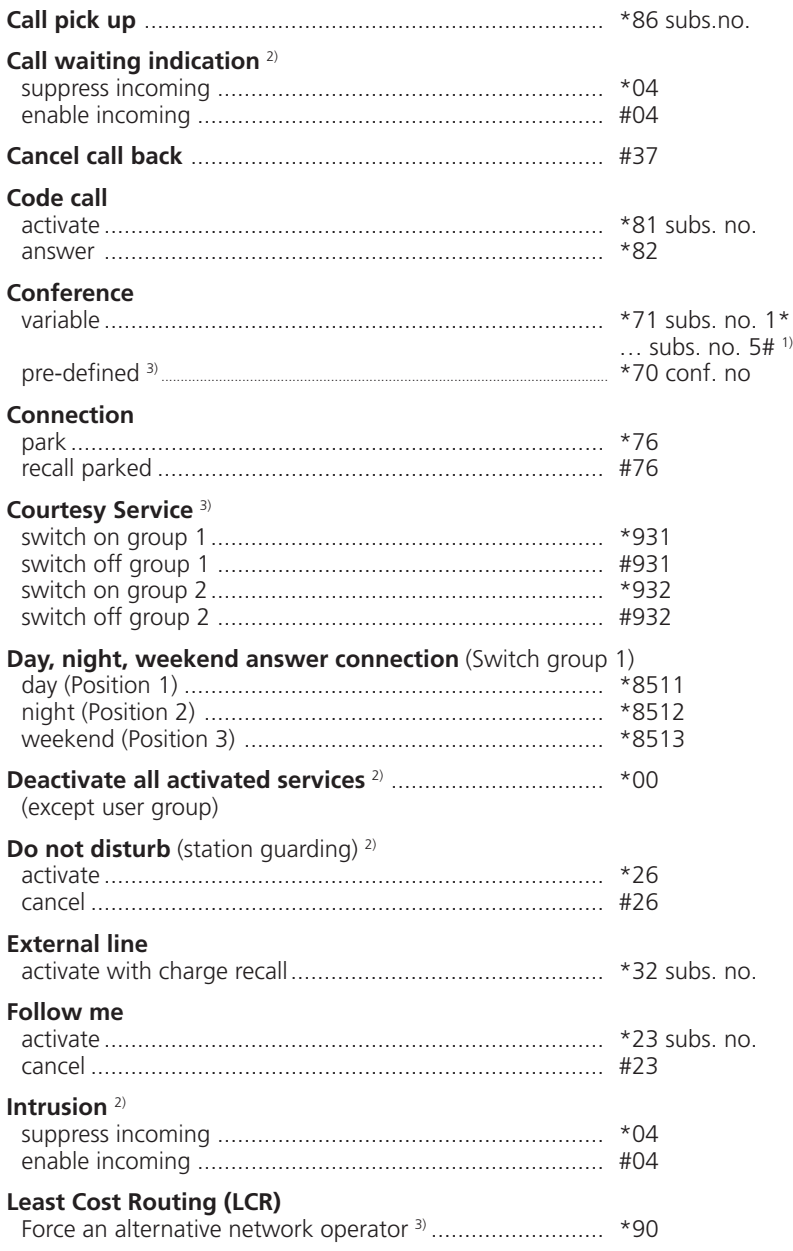

1) The definition and the number range are software and PBX dependant

2) Remote control possible

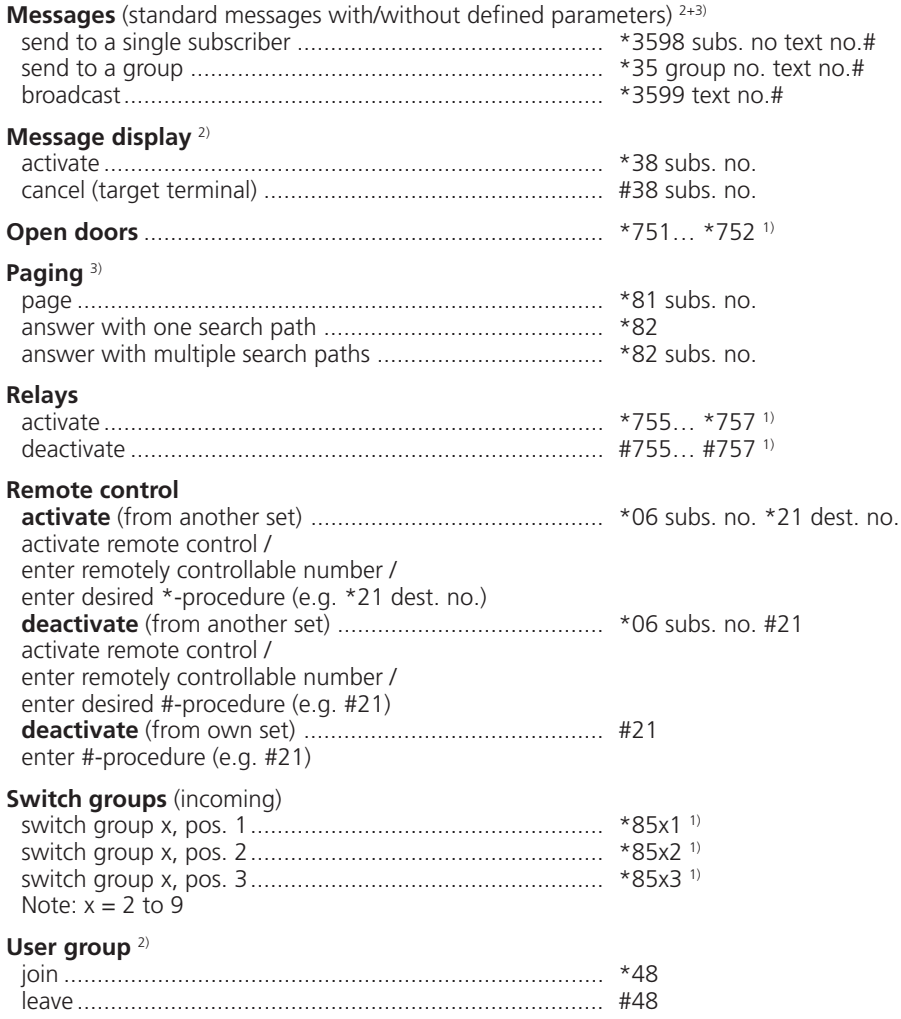

1) The definition and the number range are software and PBX dependant

2) Remote control possible

# **Index**

### **A**

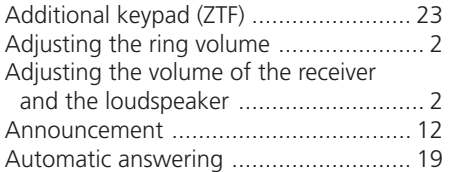

### **B**

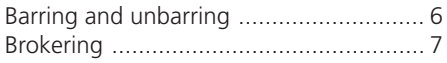

### **C**

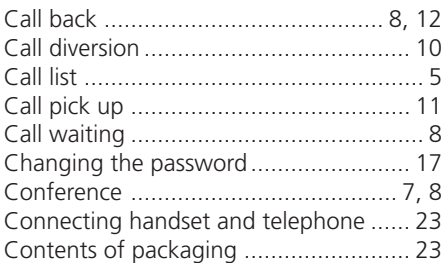

### **D**

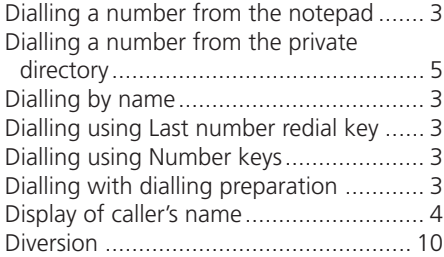

### **E**

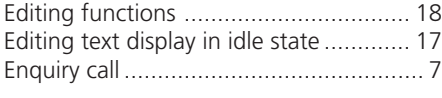

### **F**

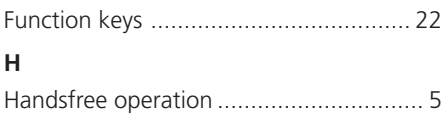

### **L**

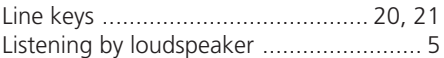

### **M**

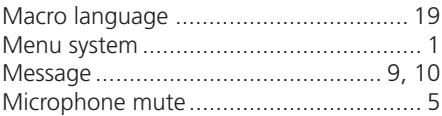

### **N**

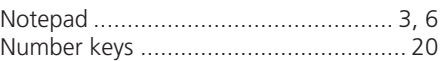

### **P**

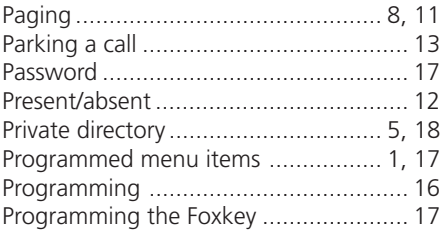

### **S**

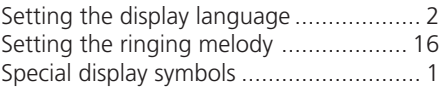

### **T**

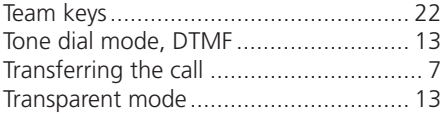

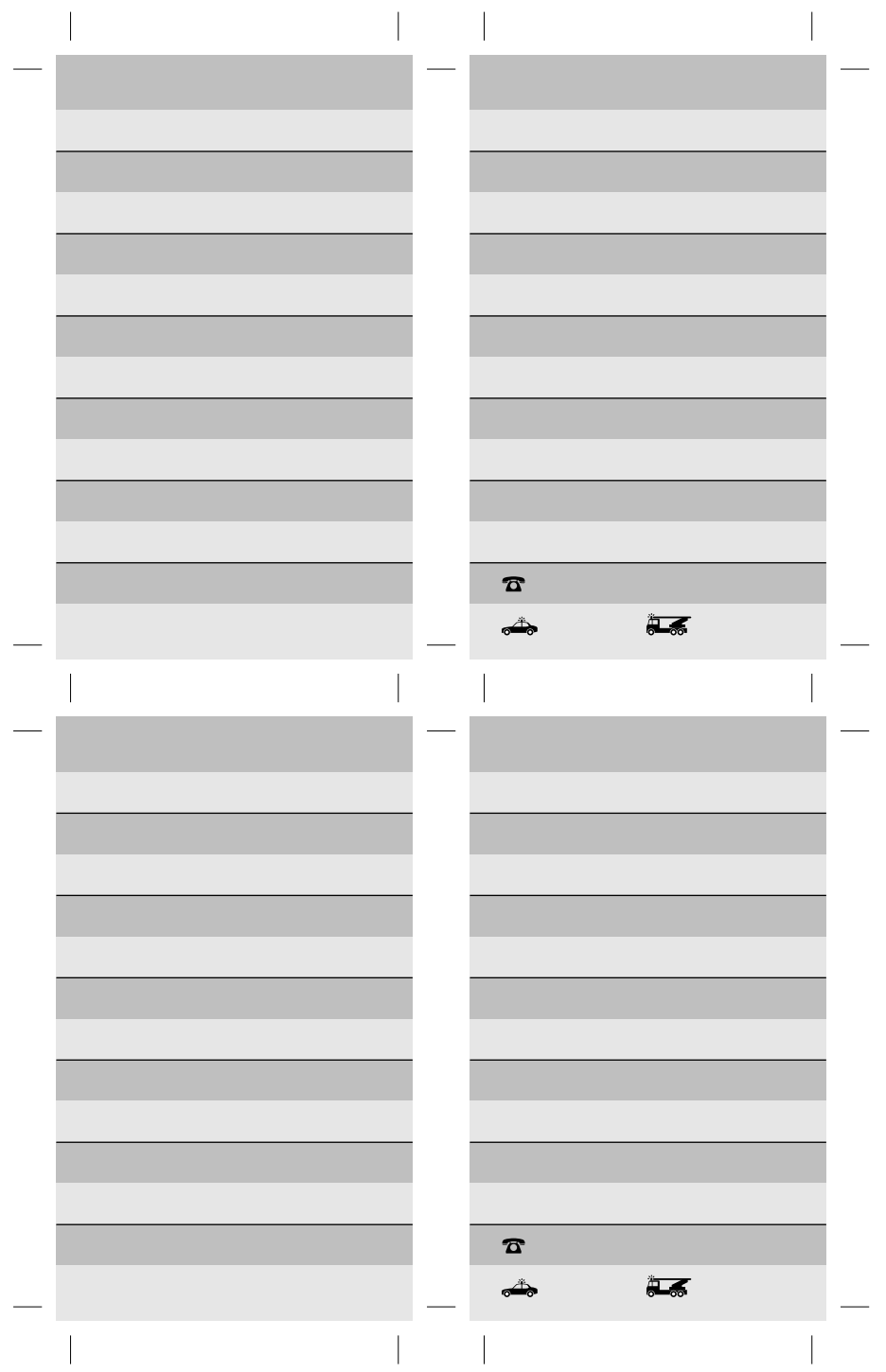

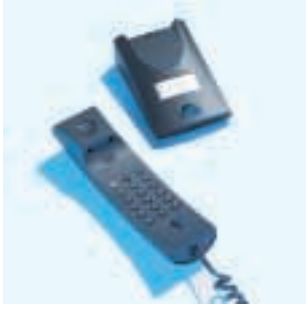

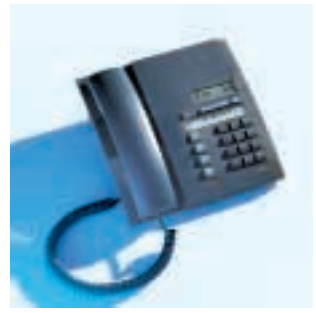

*Office 10 Office 20* 

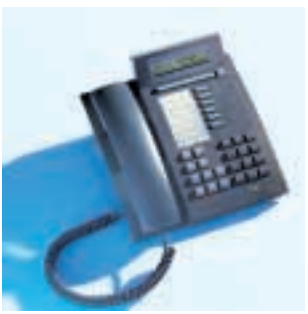

*Office 30 Office 40* 

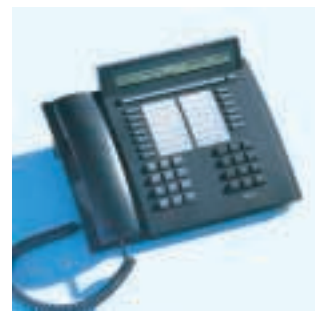

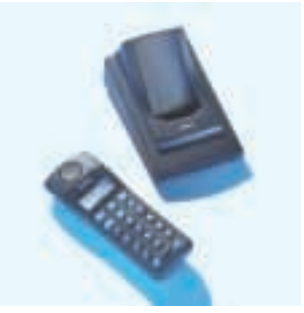

*Office 130 Office 150* 

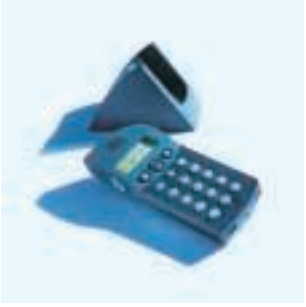

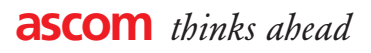